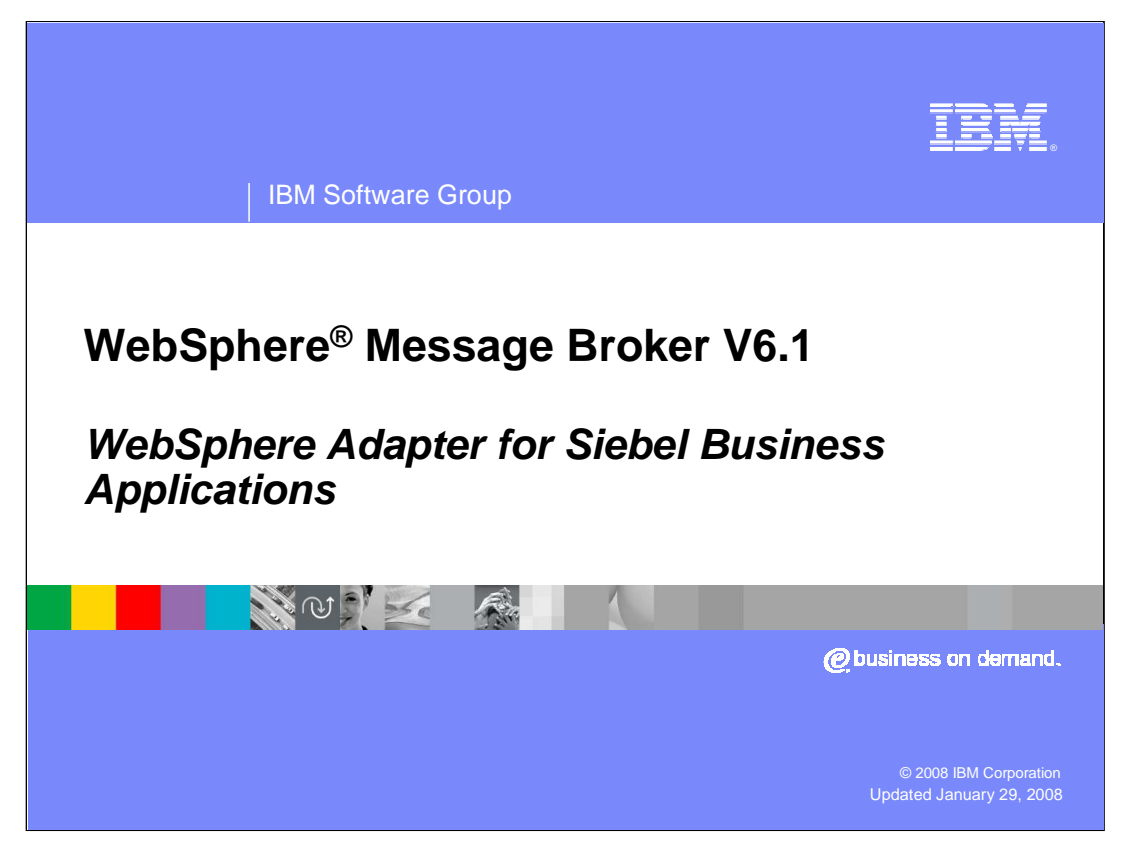

This presentation will focus on the WebSphere Adapter for Siebel Business Applications in WebSphere Message Broker V6.1.

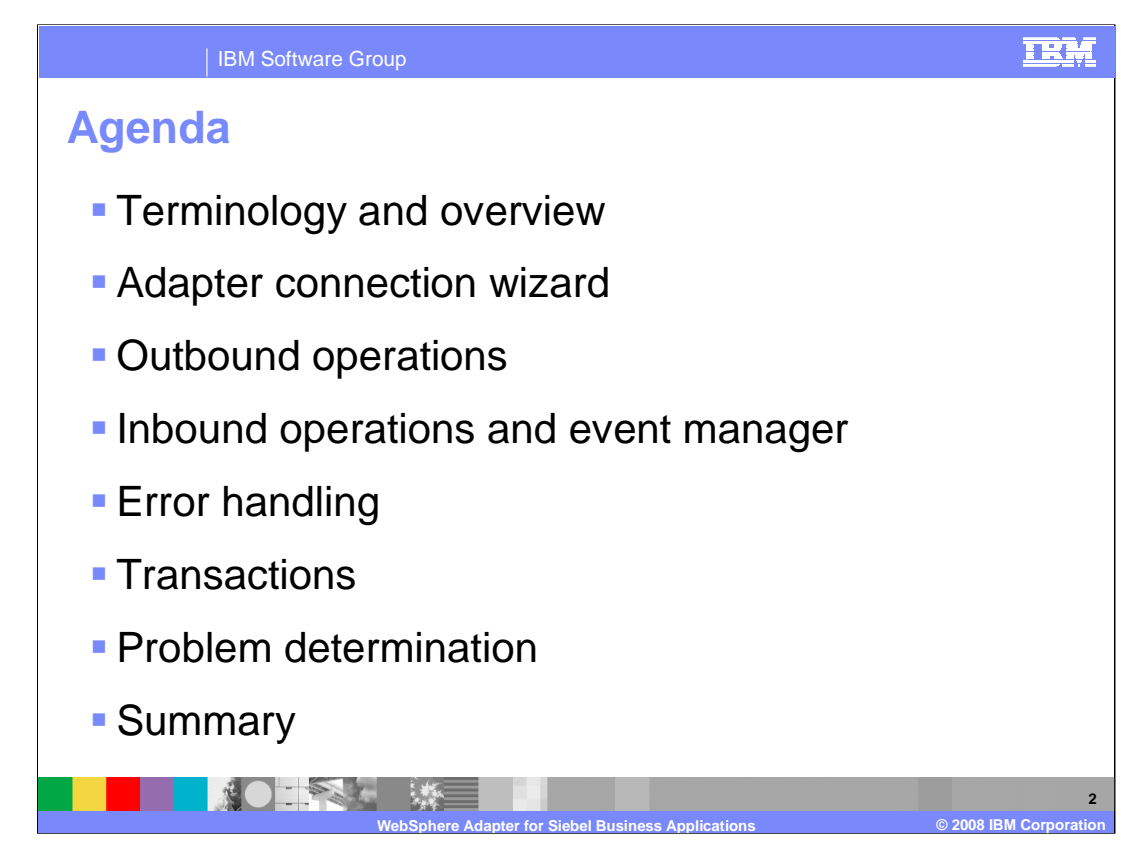

The agenda is as shown on this page.

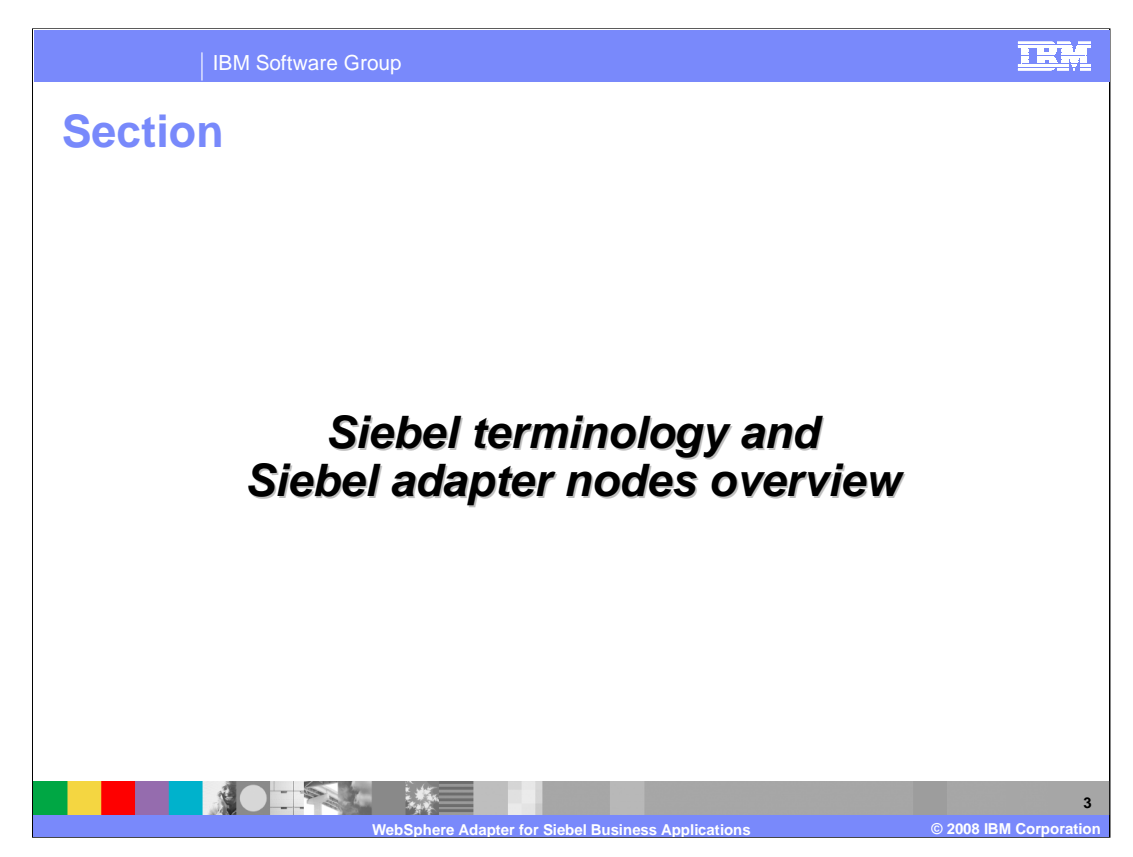

This section covers the overview of the WebSphere Adapter for Siebel.

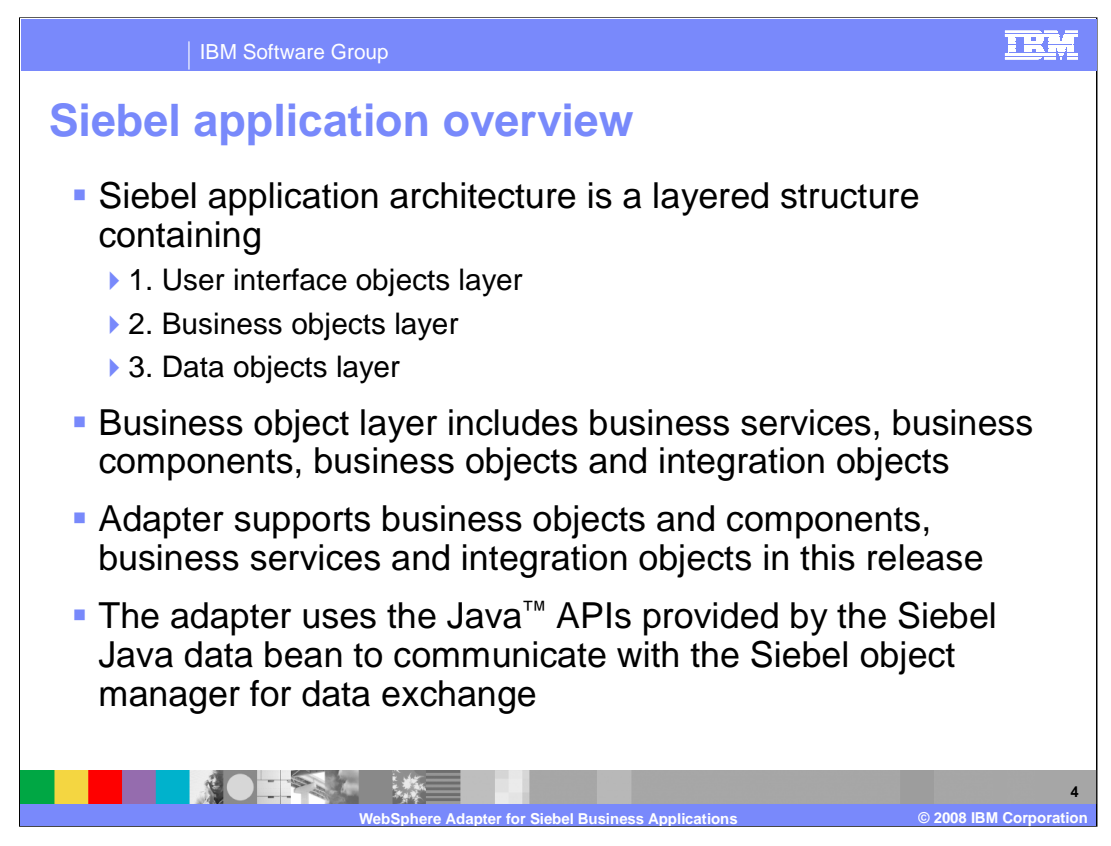

Siebel application architecture has three layers.

The user interface object layer deals with the visual elements that users interact with.

The second one is the business objects layer. This includes the business services, business components, business objects and Siebel integration objects. A Siebel business service is an entity in Siebel that encapsulates and simplifies the use of a set of functionality.

The third layer is the data objects layer.

The Seibel adapter nodes support business objects and components, business services, and any integration objects through the business services.

To allow external applications to exchange data with the Siebel application, Siebel provides a set of interfaces known as Siebel Object Interfaces. The APIs, in the Siebelprovided Java data bean layer jar file, handle the exchange of data by using the Siebel business objects and business components. The adapter uses the code in the jar file to communicate with the Siebel object manager for data exchange.

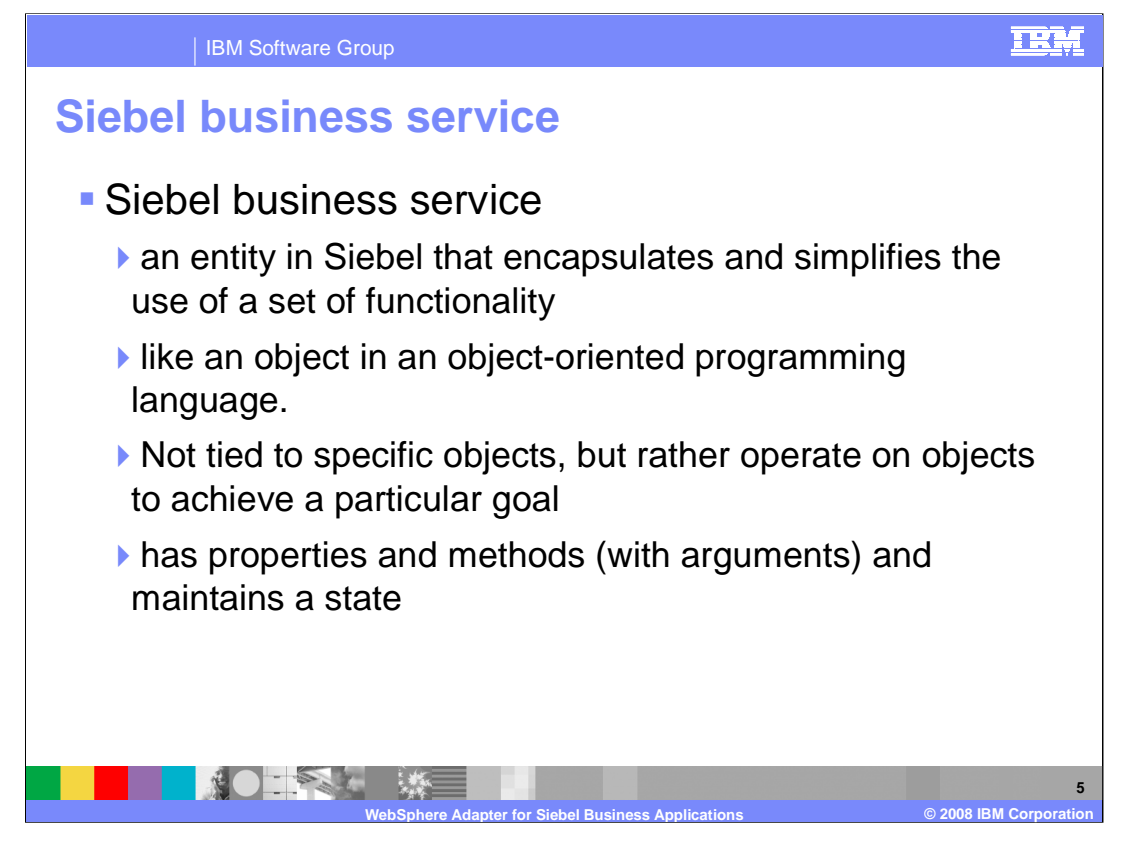

The Siebel business service is like an object in an object-oriented programming language. It has a set of functions that can be invoked. A Siebel business service is not tied to a specific object but operates on one or more objects to achieve a particular function.

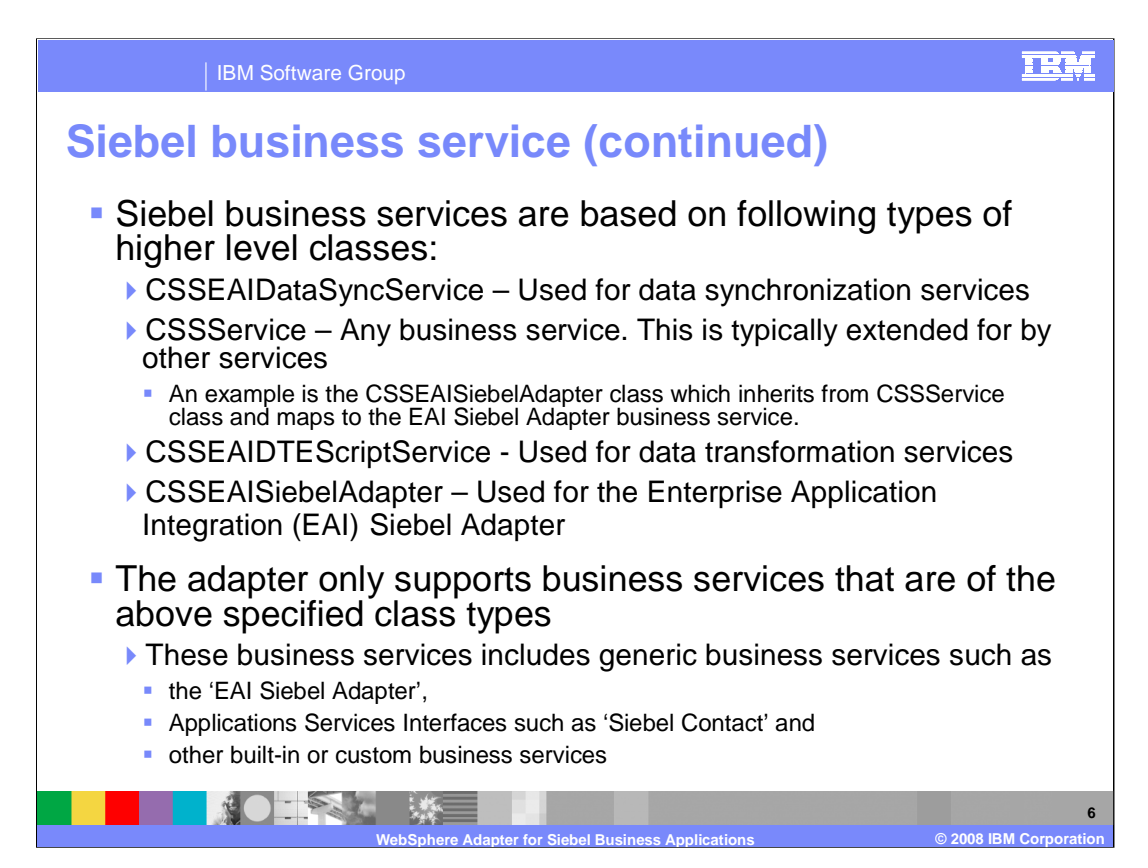

Siebel business services are based on the four types of higher level classes shown on this page.

The CSSEAIDataSyncService is used for data synchronization services.

The CSSService represents any business service. Other services extend this class.

The CSSEAIDTEScriptService is used for data transformation services

The CSSEAISiebelAdapter is used by the "EAI Siebel Adapter," which is a generic business service in Siebel.

The adapter only supports business services that are of the above specified class types. Any service that does not fall into one of the four classes, is not supported by the adapter.

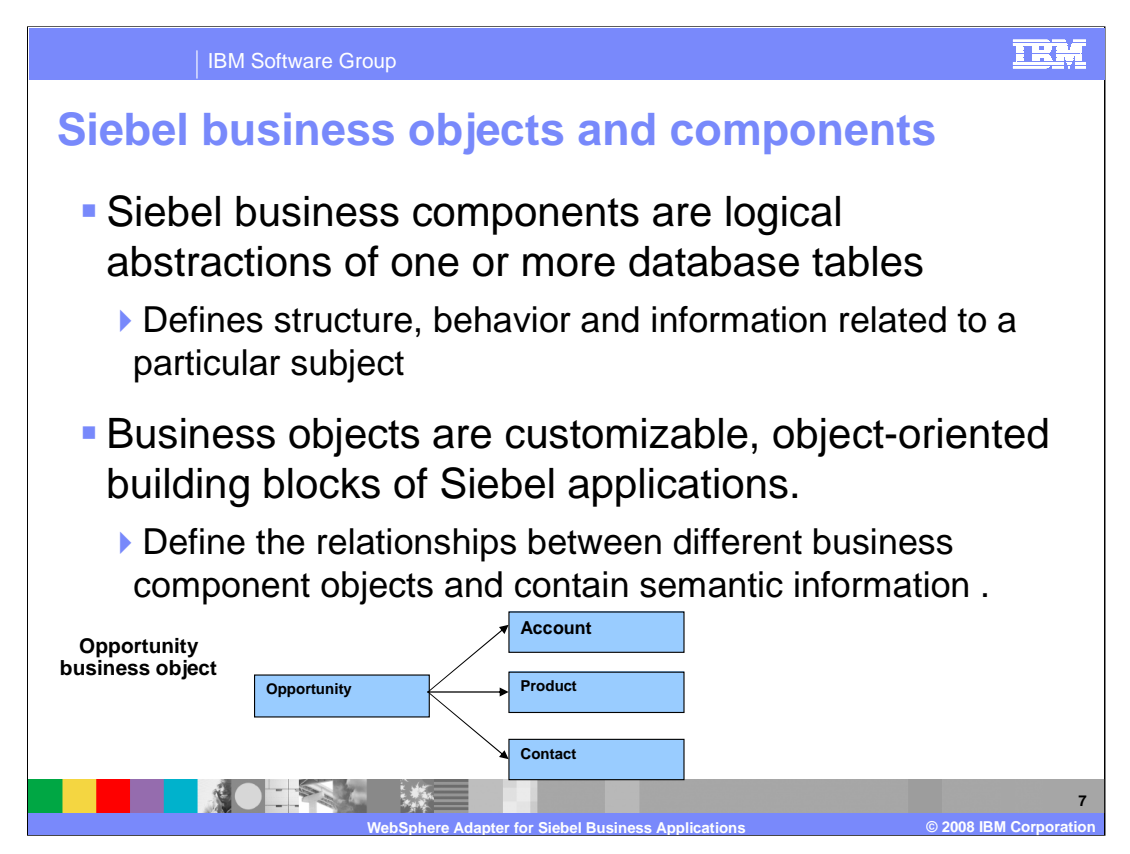

A business component defines the structure, the behavior, and the information displayed by a particular subject such as a product, contact, or account.

Siebel business components are logical abstractions of one or more database tables.

The information stored in a business component is typically specific to a particular subject and is typically not dependent on other business components.

Business objects are customizable, object-oriented building blocks of Siebel applications.

Business objects define the relationships between different business component objects and contain semantic information. Siebel business objects group one or more business components into a logical unit of information

In the picture shown here, the "Opportunity" business object consists of opportunity, contact, and product business components. The "Opportunity" business component, which is the primary business component, dictates the information of the other business components in a parent-child relationship.

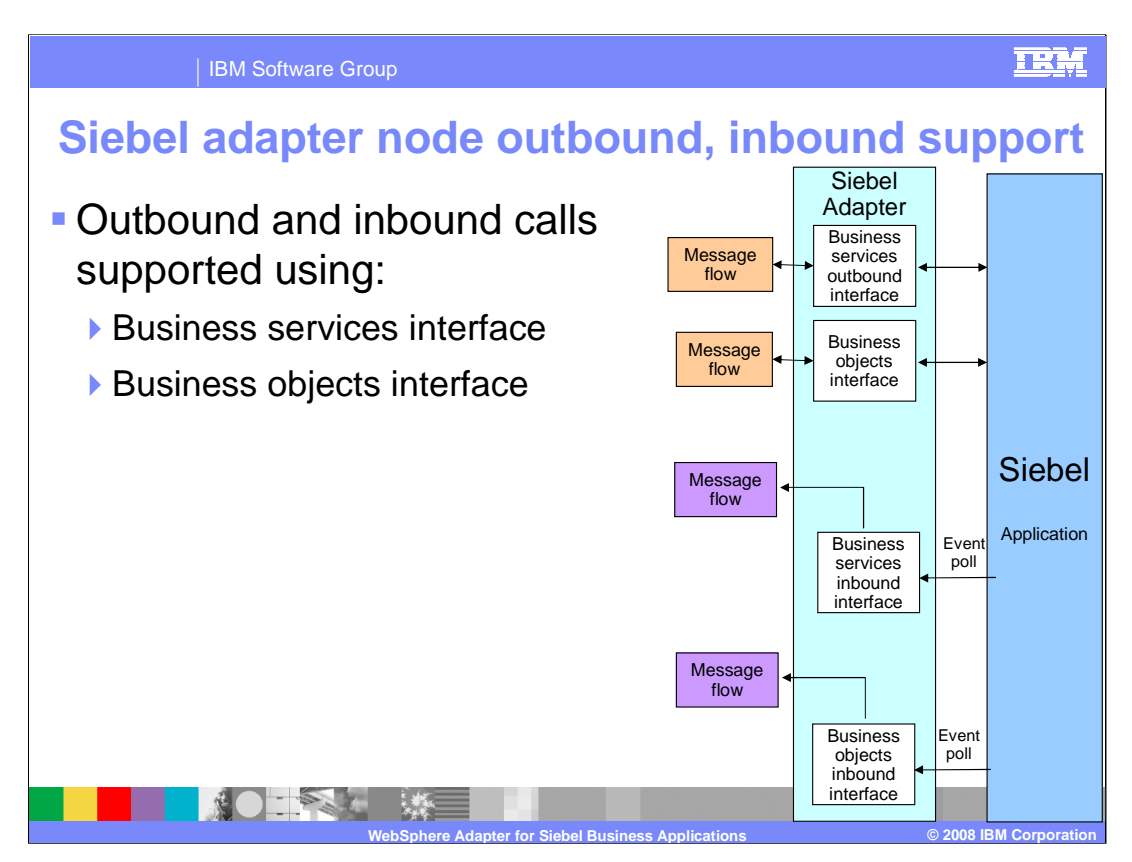

The diagram on this page shows the high level flow and the components for the outbound and inbound calls to and from Siebel. Siebel adapter nodes support both business services and business objects for outbound and inbound calls.

More details on outbound and inbound operations are discussed later in this presentation.

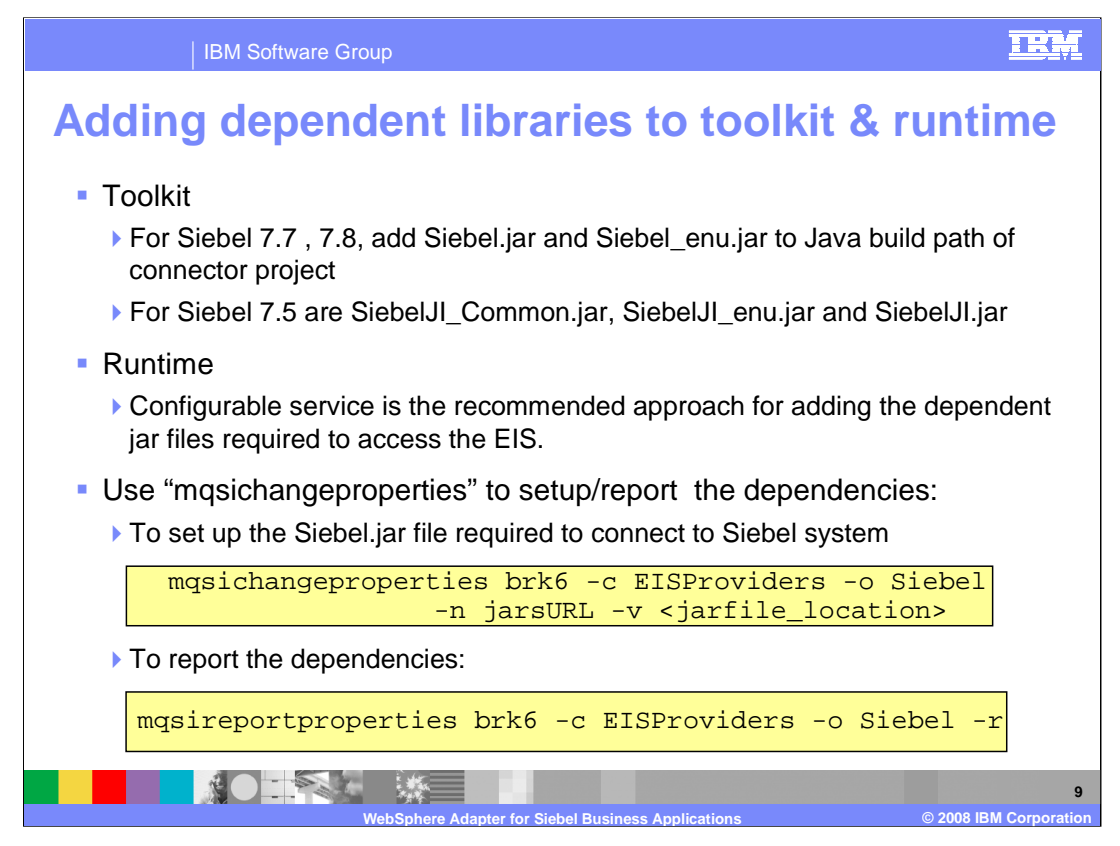

There are a set of dependent files required by the adapter at runtime and during design time when working with the adapter connection wizard. The wizard prompts you for the files required during design time. Once you finish the development of the application, before you deploy the application to the broker runtime, you need to set the dependency files required by the adapter to connect to the enterprise information system. You can make use of the mqsichangeproperties command to accomplish this task. The slide shows the format of the command for setting the Siebel.jar file. These dependent files are used by the adapter to connect and communicate with the Siebel system. Based on the version of Siebel you are using, different files are needed as dependencies

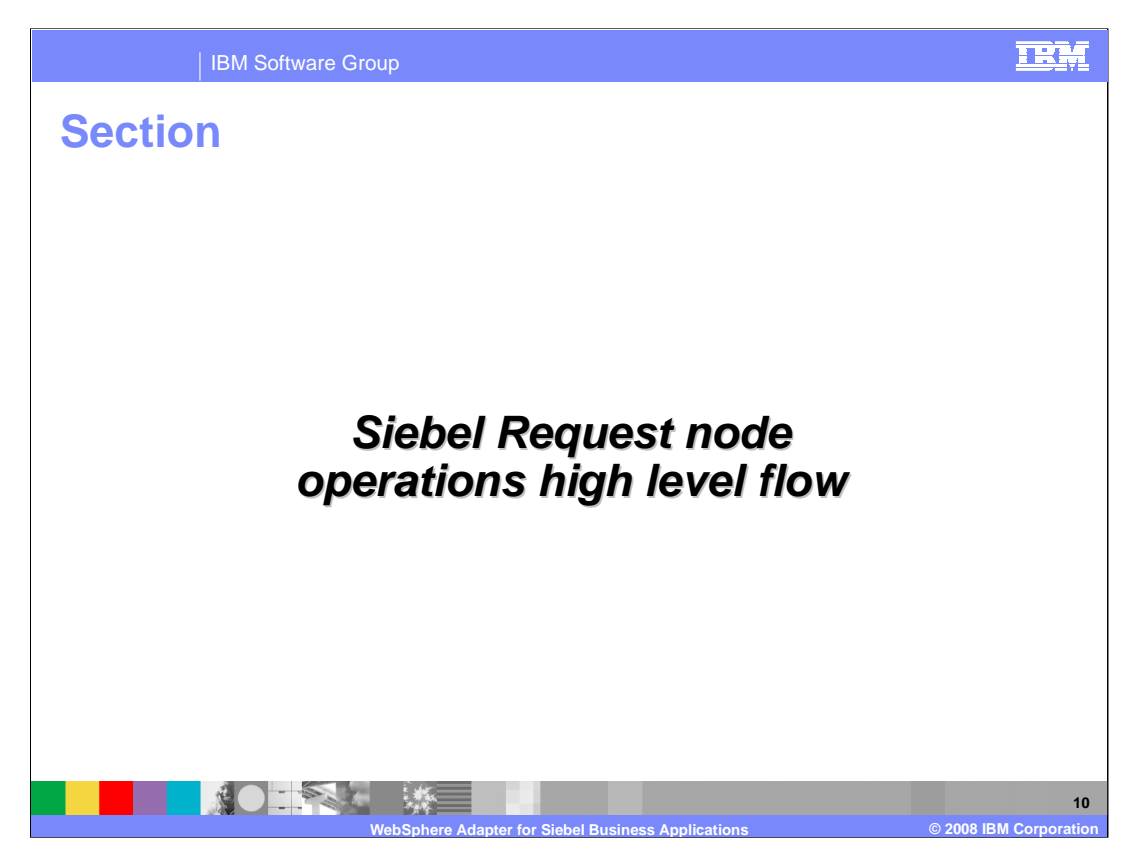

This section covers the outbound operations high level overview for the Siebel Request node

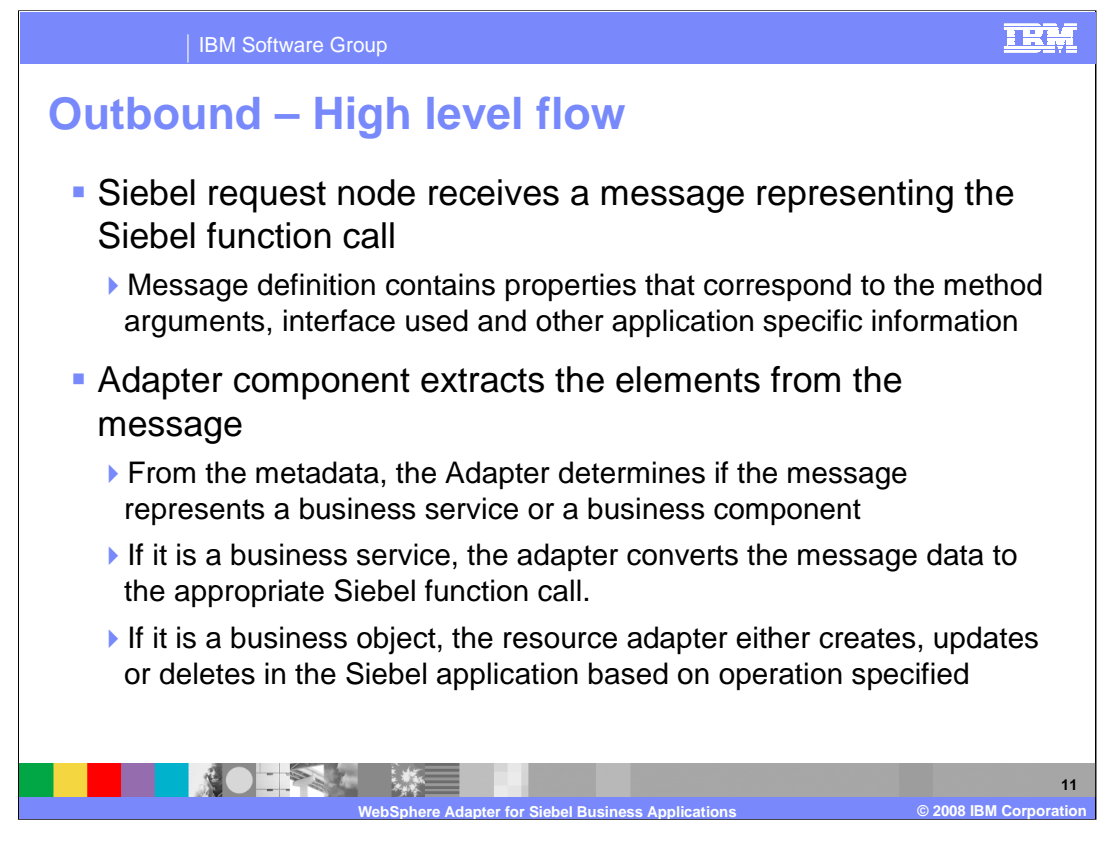

The high level flow of the outbound operations is discussed in this slide.

The adapter models the Siebel function calls as messages. The adapter extracts the data from the message, and determines if the message represents a business service or a business component.

If the incoming message represents a service, the function name specified in the interaction spec is used as a business service method. The adapter creates a copy of the input message, which is populated with results after the function call. The adapter builds the required Siebel PropertySets based on the input message and invokes the business service. The output Siebel PropertySets are then populated in the output message.

If the incoming message represents a business component, the adapter creates a copy of the input message, which is populated with results after running the function you specified. The adapter either creates, updates or deletes in the Siebel Application based on the method name mentioned. Any result is then populated in the output message accordingly.

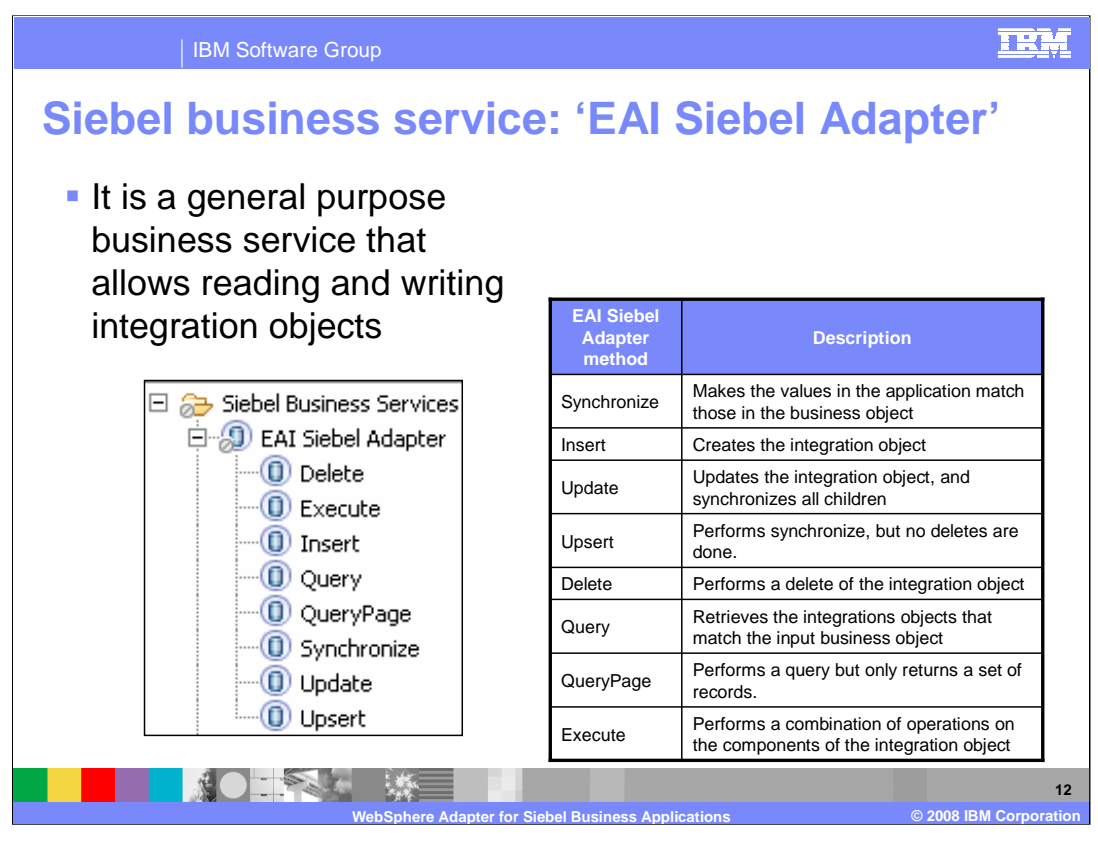

The table here lists the methods supported by the EAI Siebel Adapter business service. As indicated earlier, the EAI Siebel Adapter is a general purpose business service that allows reading and writing other Siebel integration objects.

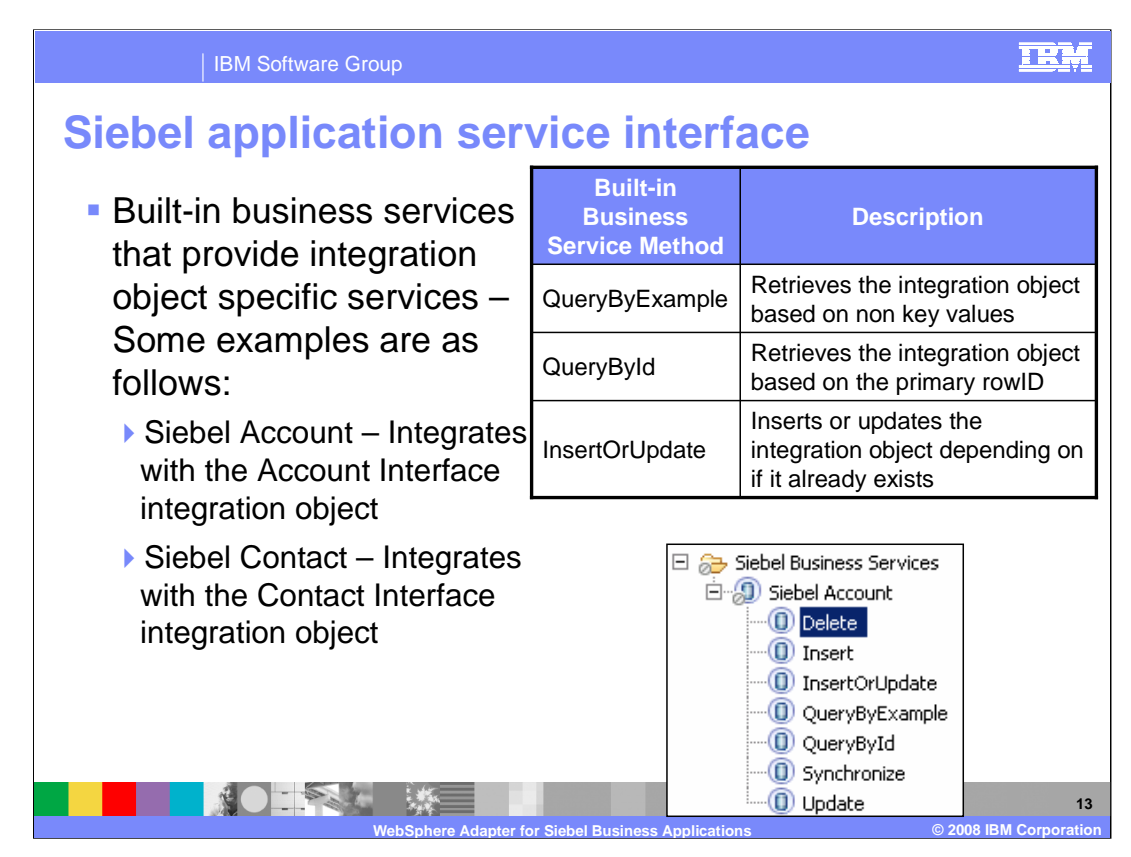

The methods for the built-in business services are listed in the table. For the EAI Siebel Adapter general purpose business service, either the QueryByExample or QueryById method can be used to retrieve the specific Siebel integration object.

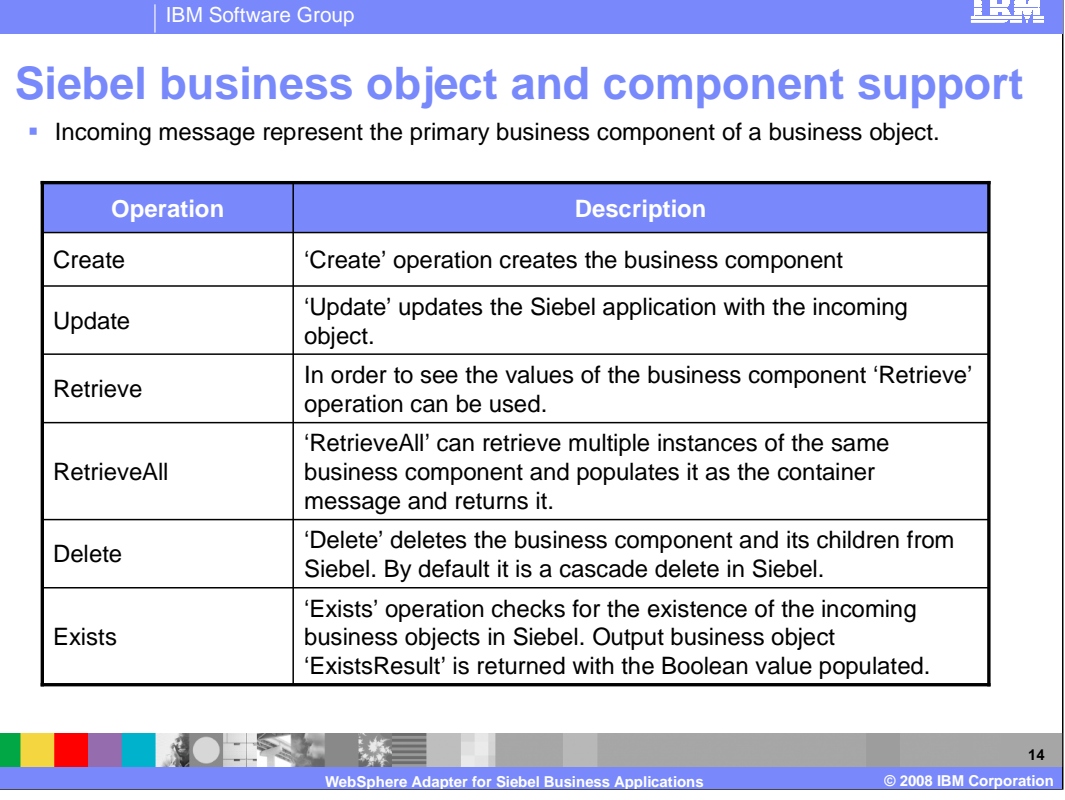

The incoming message represents the primary business component of a business object. It is hierarchical if the business component has different child relationships defined.

The adapter supports the create, update, retrieve, retrieve all, delete and exists operations. For the Create operation, the adapter always creates a new entry for the business component in the Siebel application. Each of the children is created first and then the parent. After all the children are created, the parent is saved. Saving after creating all the children has the advantage of rolling back all the child creates in case the top level create fails. The Update operation involves comparing the business object retrieved from Siebel with the incoming message. Creating, updating and deleting the children is done based on the comparison. This amounts to processing all the children in the Siebel application and making them to be the same as the incoming message. The Retrieve operation involves retrieving the Siebel business component corresponding to the specified key in the incoming message. The Delete operation does a cascade delete by default. The Exists operation checks for the existence of the incoming message representing an object in Siebel. The output business object is returned populated with a Boolean value.

TREF

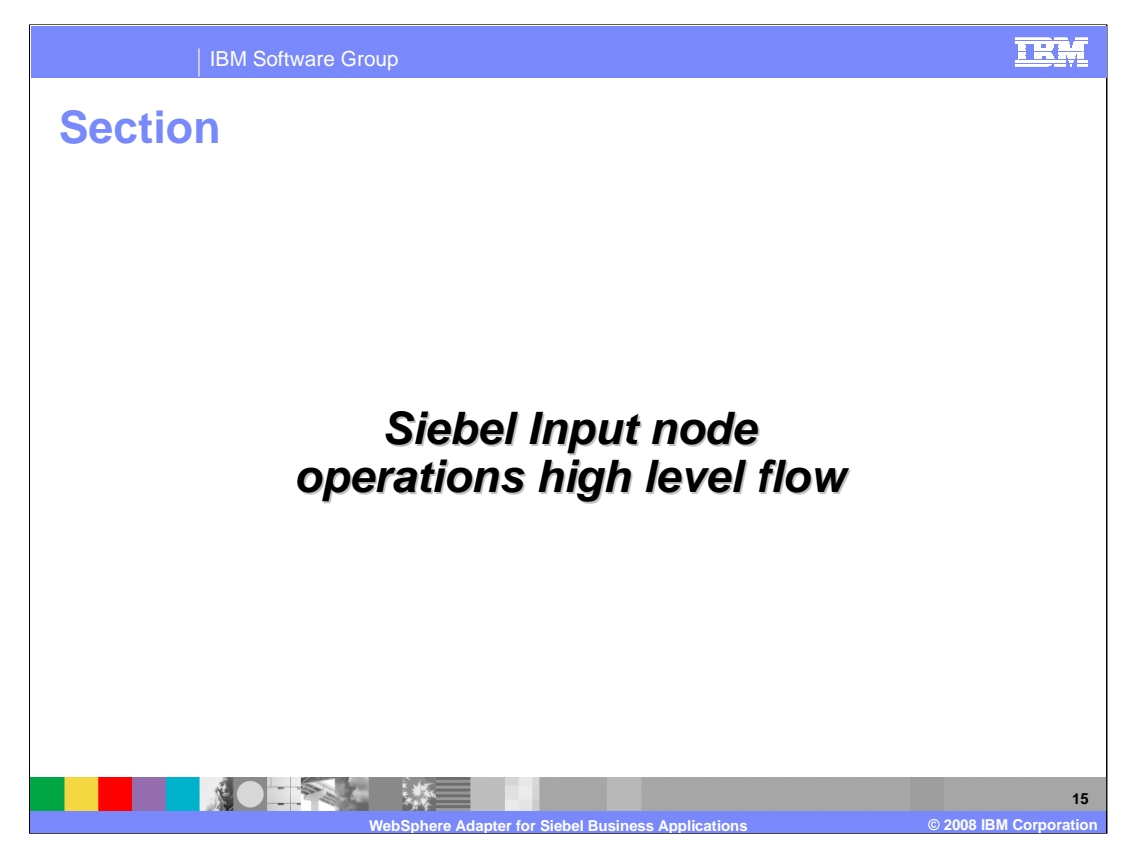

This section covers the inbound operations.

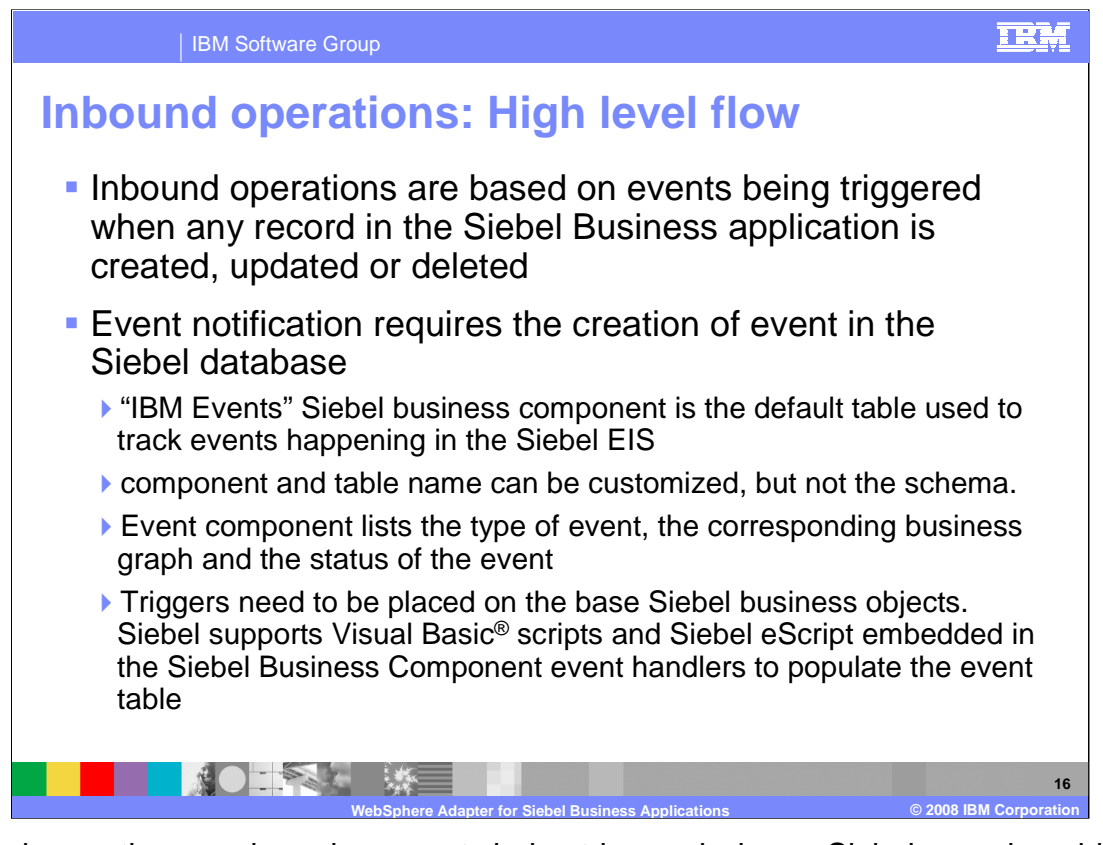

Inbound operations are based on events being triggered when a Siebel record or object is created, modified or deleted. The Siebel developer must create a custom Siebel business component to store the events that are being triggered as a result of the updates to the Siebel records. The schema for the custom Siebel business component cannot be changed. A sample custom Siebel business component, called, "IBM Events" is provided with the adapter.

Triggers need to be inserted in the Seibel business objects that need to be watched for events. Sample triggers are also provided. Siebel supports Visual Basic scripts and Siebel eScript for writing event triggers.

The rest of the flow is in the next page.

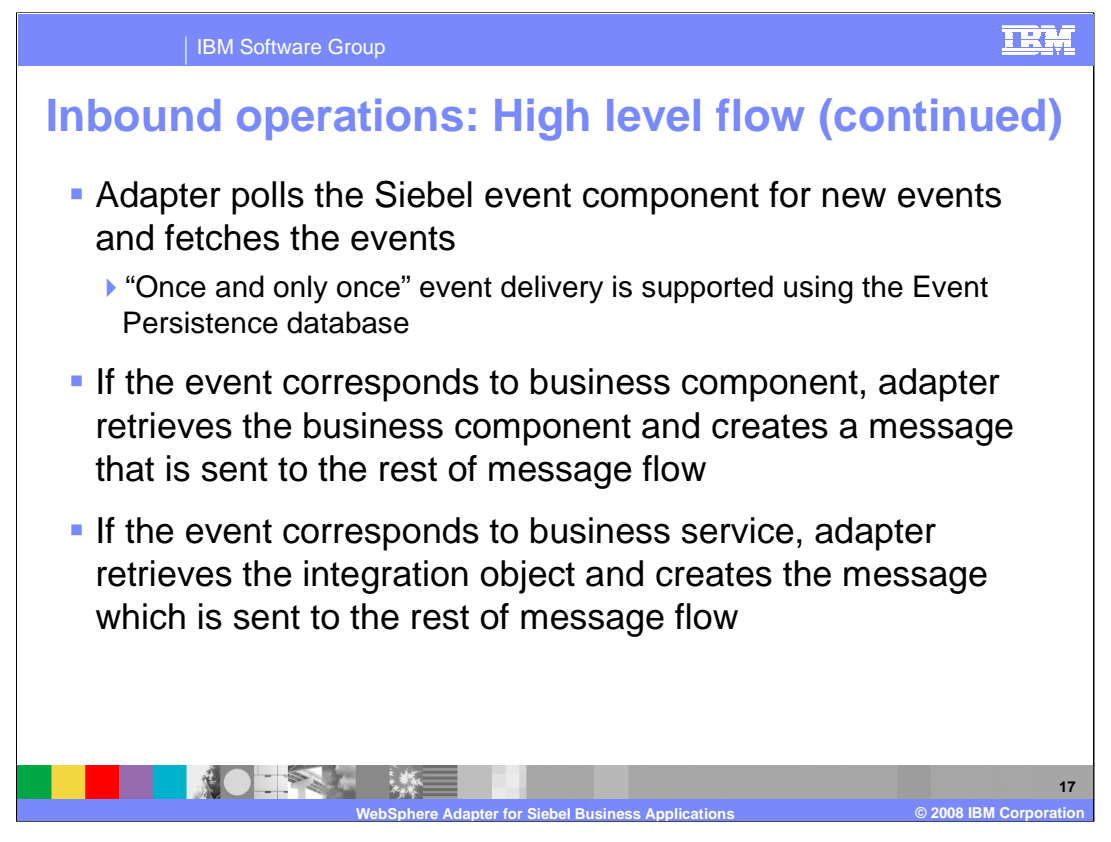

The adapter polls for the events looking in the custom Siebel business component that was created to store events within Siebel. When a new event is detected by the adapter, based on the event status, the adapter retrieves it and makes an entry in its event persistence store. If the event corresponds to a business component, the adapter retrieves the business component by making use of the retrieve operation and creates a message conforming to the message definitions created using the adapter connection wizard. The adapter retrieves the integration object represented by the event in case of business service and creates a message that is sent to rest of message flow.

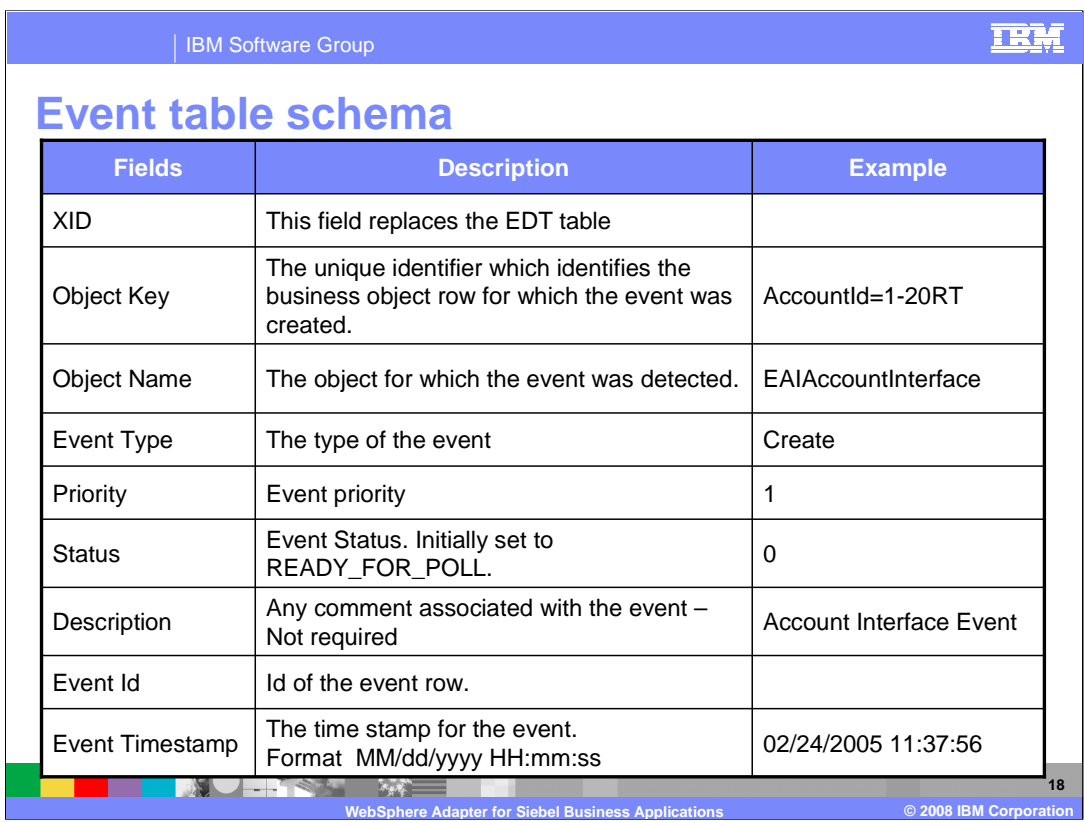

Listed on this page is the table schema for the custom Siebel business component that is created to store events within Siebel. These events are created by the triggers inserted in Seibel business objects that need to be watched for events.

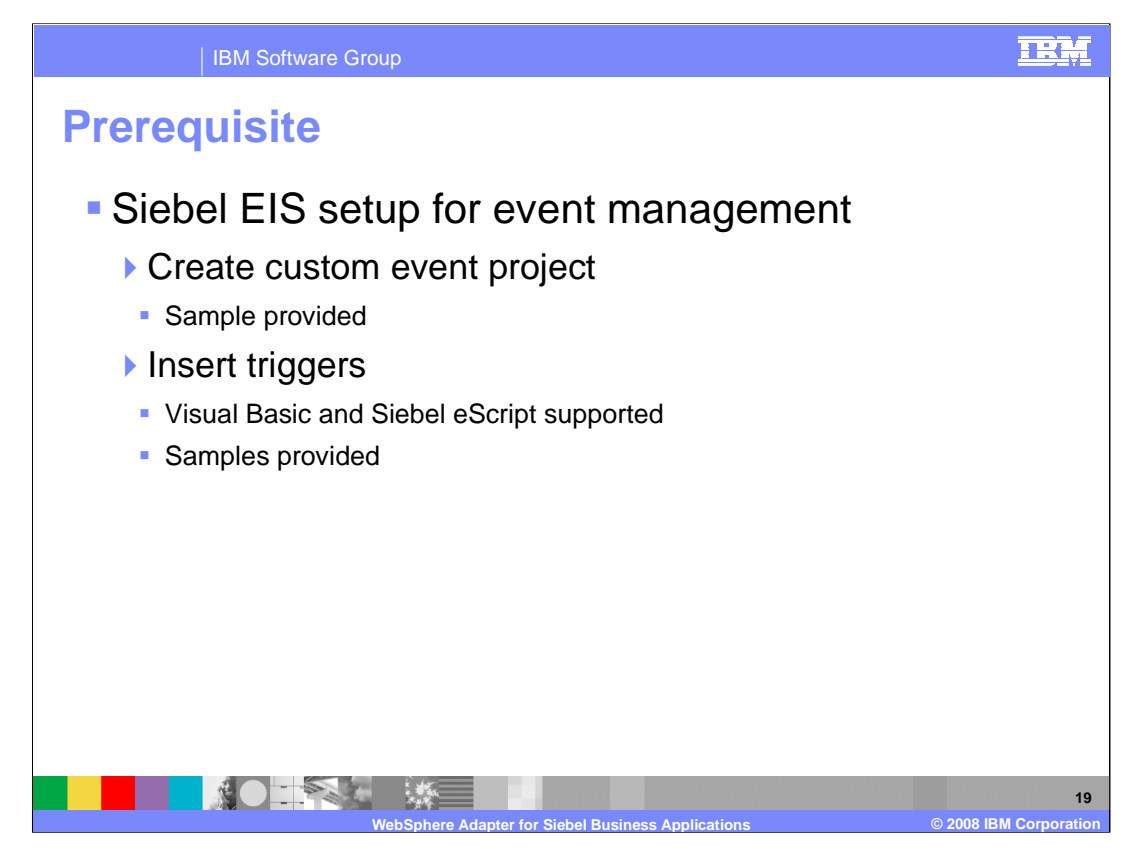

Setting up Siebel EIS includes preparing the custom event project needed to store the events within Siebel. There are two main tasks. First, the custom event project must be created in Siebel . This is where the generated events are stored within Siebel. The adapter looks at this event project for new events or changing the status of existing events. Sample event project is provided in the samples directory. The schema of the custom event project must be the one provided in the user guide. The name of the custom event project can be changed, but the schema must be the one expected by the adapter.

The event generated triggers must be inserted in the components whose events can be monitored by the adapter. Siebel supports Visual Basic scripts and Siebel eScripts. Sample triggers are provided by the Adapter. To Create the Event table in Siebel, you must be familiar with Siebel tools.

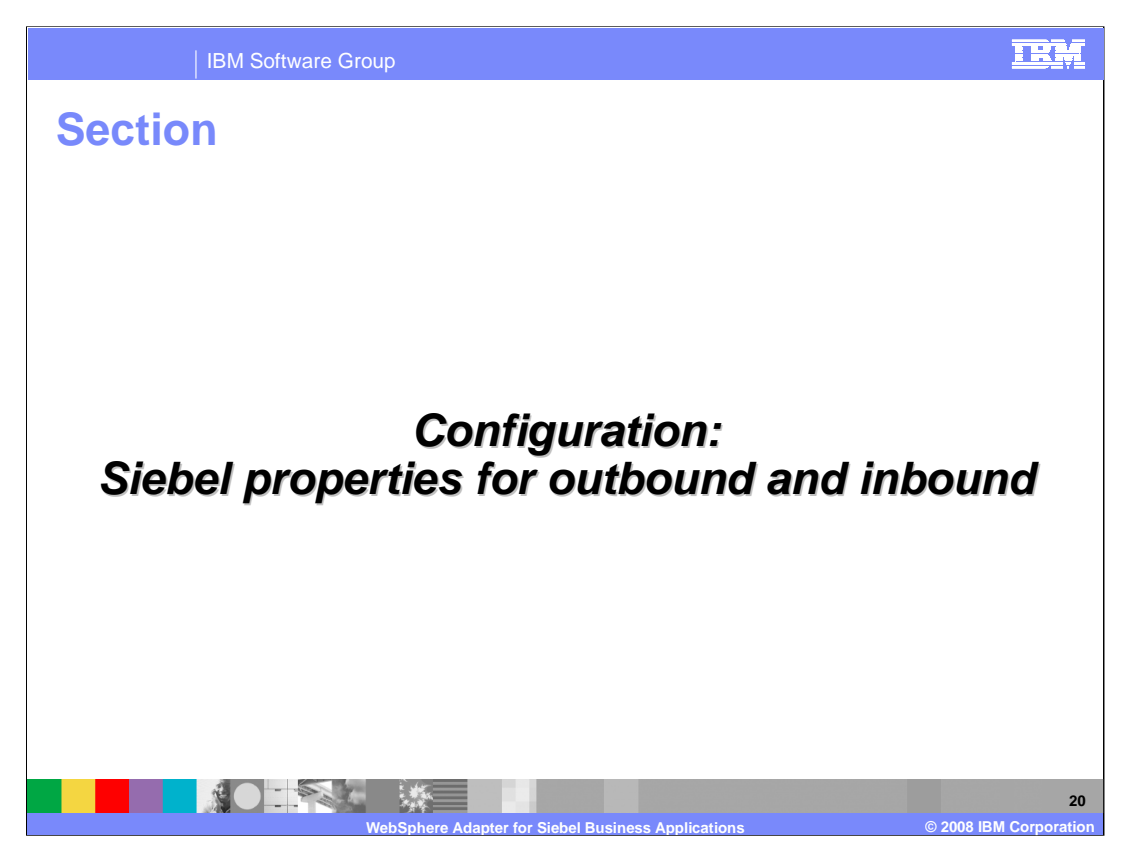

This section covers some of the important properties that you can configure in the adapter connection wizard for outbound and inbound interaction styles

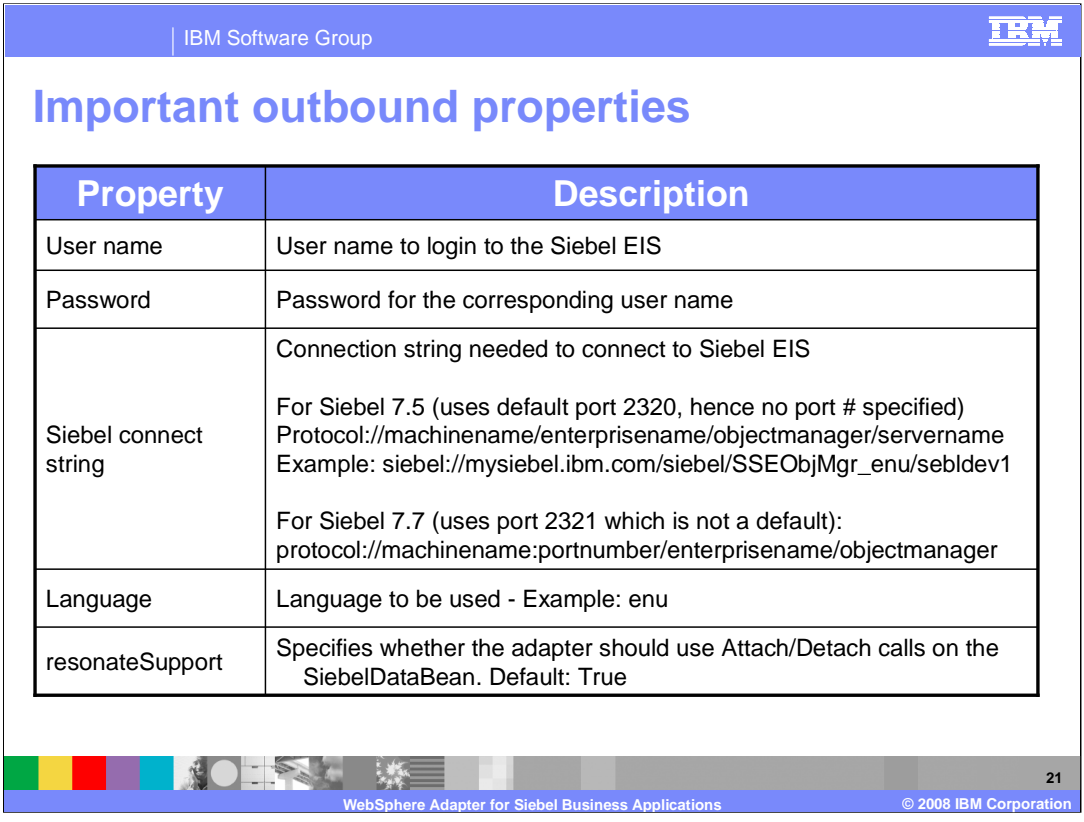

Some of the specific Siebel Adapter custom properties are shown here. The description for most of them is self explanatory.

The Siebel connect string has its own format, as shown in the table with examples.

Resonate Support is a feature exposed by the Siebel Application to allow for more efficient use of Siebel Connections. Instead of doing expensive login and logoff operations on the connection, a Siebel Client can detach and attach a Siebel Java DataBean (connection). This is transparent to you, and happens when the application server does a clean up of the connection then later on attempts to re-establish a connection. If resonateSupport is set to true, then instead of doing a login or logoff during this phase, the adapter attaches and detaches.

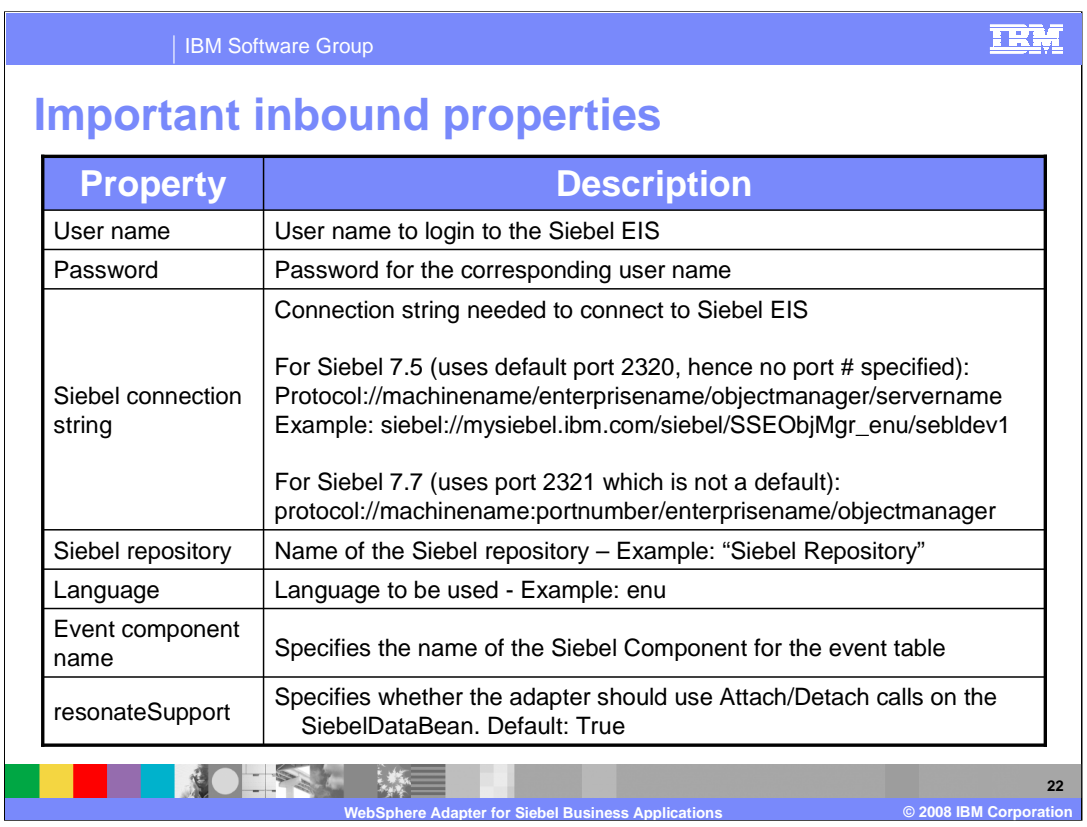

The properties for the inbound are shown in the table. They are same as the outbound except the Event Component Name, which specifies the name of the Siebel custom event component that has been created to store the events from the Siebel components.

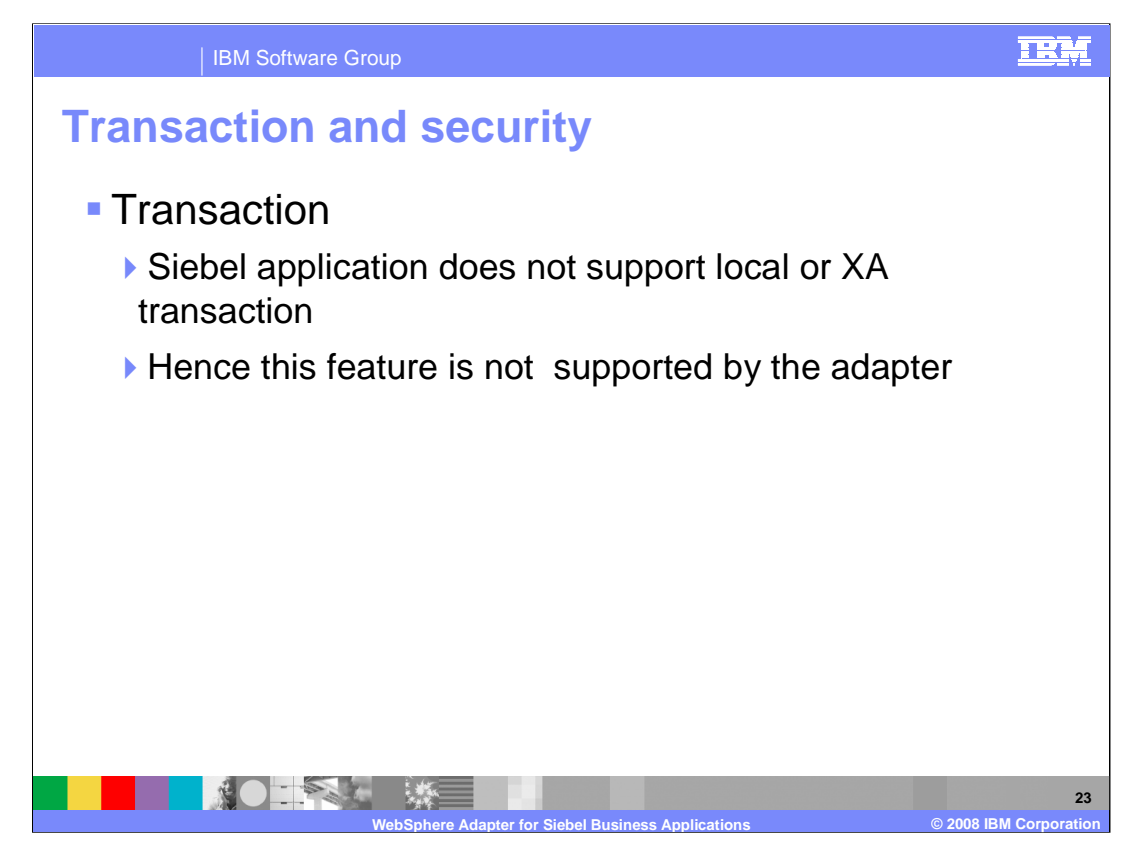

Siebel application does not support transaction, so there is no end to end transaction available from the adapter to and from the Siebel application

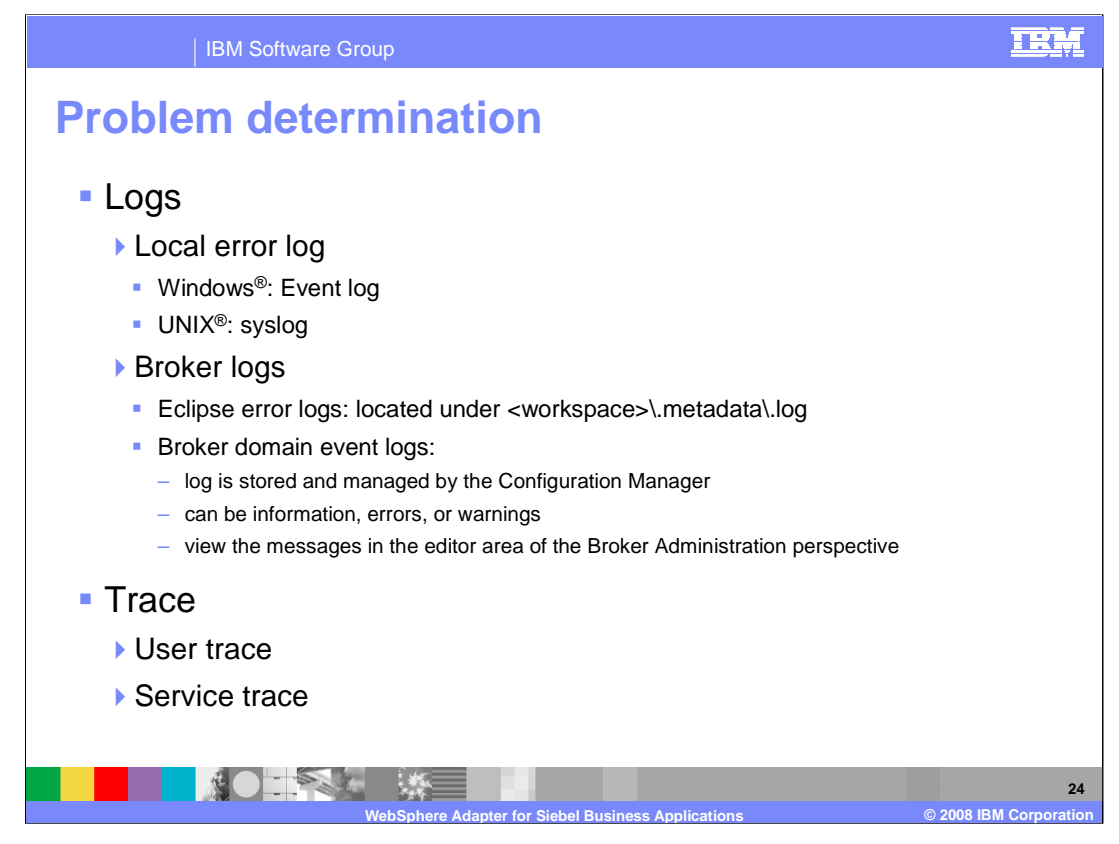

On Windows, the local error log is the Windows Event log's application view. On UNIX and Linux systems, the local error log is the syslog. Where syslog messages are sent depends on how you configure your UNIX or Linux system. The Eclipse error log captures internal errors that are caused by the operating system or your code and are logged in the .log file under your workspace. Broker domain log information is written to the broker domain Event Log. This log is stored and managed by the Configuration Manager. The Event Log displays messages about events that occur within the broker domain, such as deploying topology or topics hierarchy configuration. The messages can be information, errors, or warnings. You view the messages in the editor area of the Broker Administration perspective. The broker domain Event Log shows errors that are generated by all workbench users in that particular domain. You can enable the user and service traces by using the masichangetrace command

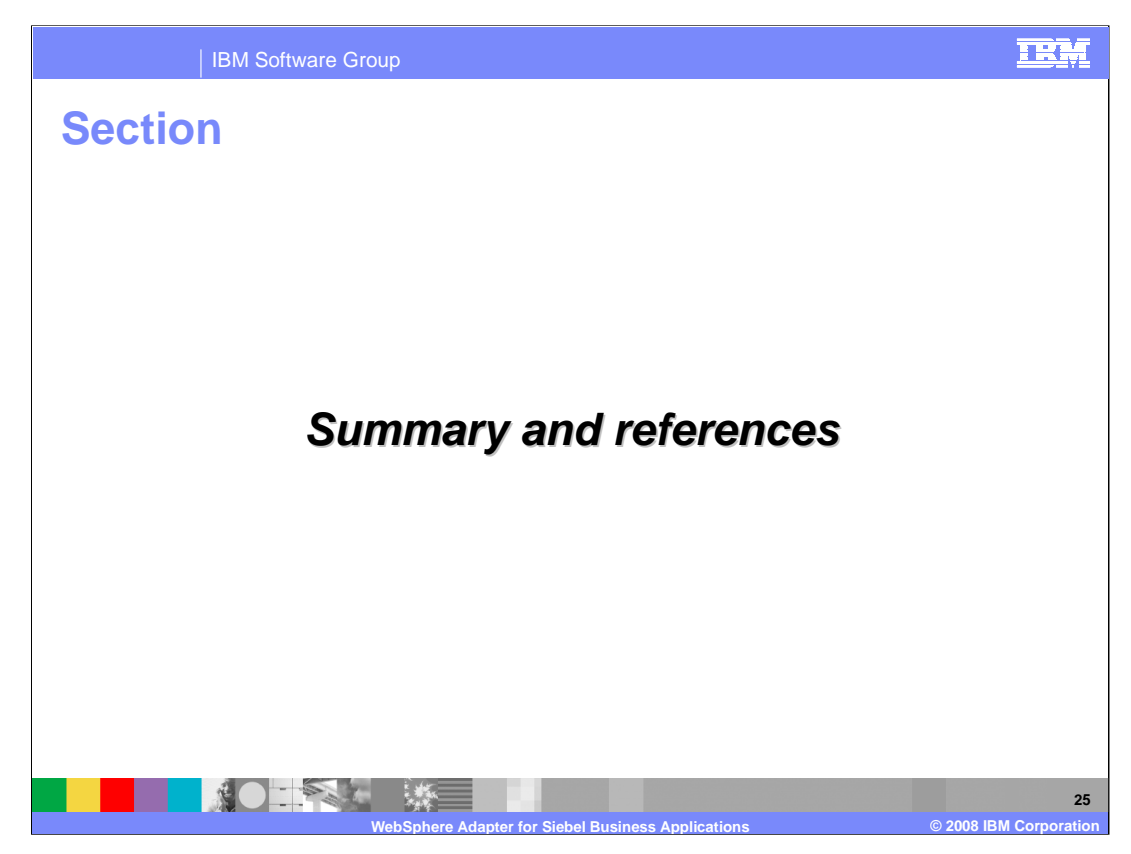

This section covers the summary and references.

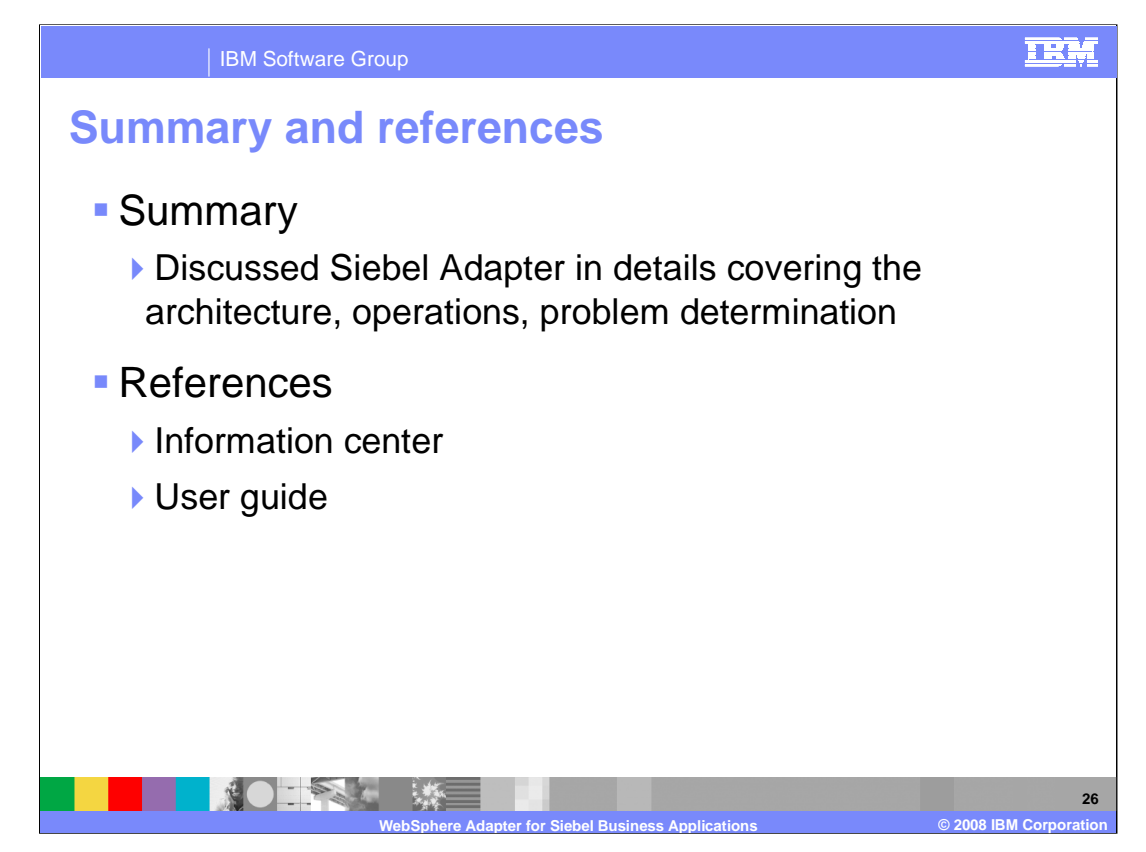

In summary, this presentation covered the details of Siebel adapter nodes functionality using the business services and the business objects interface.

More information can be found in the user guide and the information center

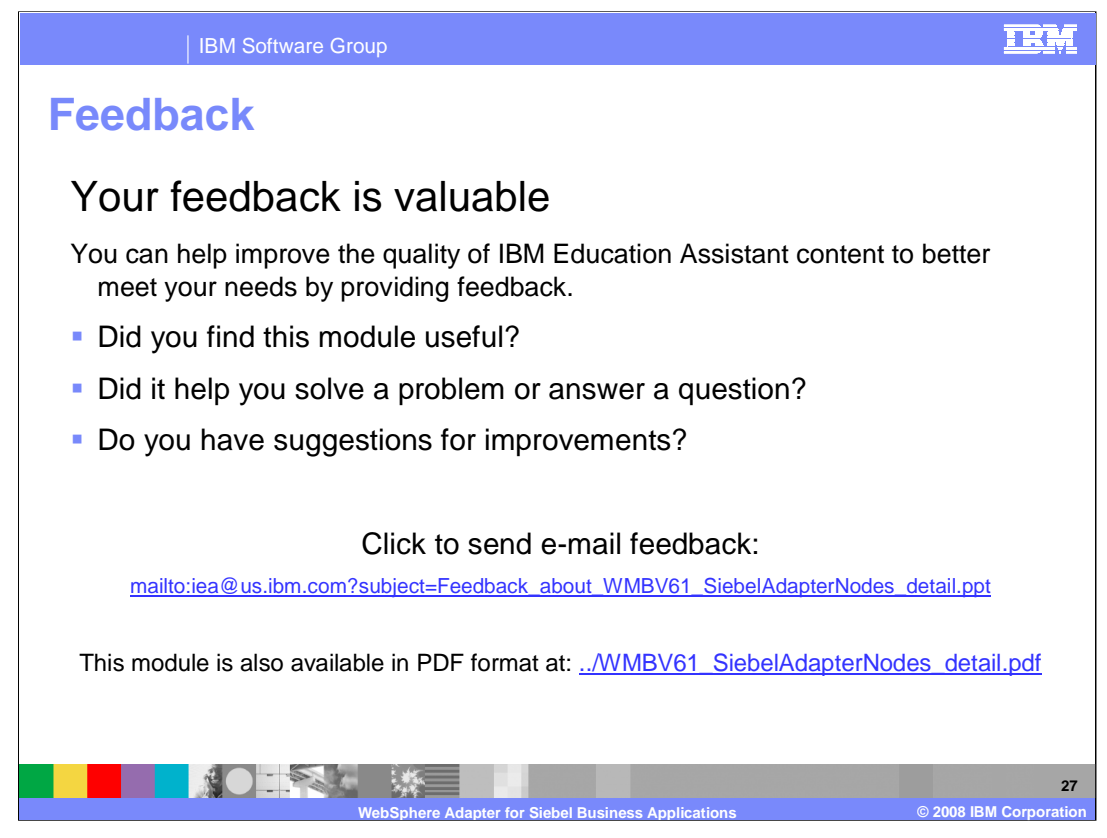

You can help improve the quality of IBM Education Assistant content by providing feedback.

## IBM Software Group

## TRM

## **Trademarks, copyrights, and disclaimers**

The following terms are trademarks or registered trademarks of International Business Machines Corporation in the United States, other countries, or both: IBM WebSphere

Visual Basic, Windows, and the Windows logo are registered trademarks of Microsoft Corporation in the United States, other countries, or both.

Java, and all Java-based trademarks are trademarks of Sun Microsystems, Inc. in the United States, other countries, or both.

UNIX is a registered trademark of The Open Group in the United States and other countries.

Product data has been reviewed for accuracy as of the date of initial publication. Product data is subject to change without notice. This document could include<br>statements regarding IBM's future direction and intent are su

Information is provided "AS IS" without warranty of any kind. THE INFORMATION PROVIDED IN THIS DOCUMENT IS DISTRIBUTED "AS IS" WITHOUT ANY<br>WARRANTY, EITHER EXPRESS OR IMPLIED. IBM EXPRESSLY DISCLAIMS ANY WARRANTIES OF MER conditions of the agreements (for example, IBM Customer Agreement, Statement of Limited Warranty, International Program License Agreement, etc.) under which<br>available sources. IBM has not tested those products was obtained

IBM makes no representations or warranties, express or implied, regarding non-IBM products and services.

The provision of the information contained herein is not intended to, and does not, grant any right or license under any IBM patents or copyrights. Inquiries regarding<br>patent or copyright licenses should be made, in writin

IBM Director of Licensing IBM Corporation North Castle Drive Armonk, NY 10504-1785 U.S.A.

Performance is based on measurements and projections using standard IBM benchmarks in a controlled environment. All customer examples described are presented<br>as illustrations of how those customers have used IBM products a

© Copyright International Business Machines Corporation 2008. All rights reserved.

Note to U.S. Government Users - Documentation related to restricted rights-Use, duplication or disclosure is subject to restrictions set forth in GSA ADP Schedule Contract and IBM Corp.

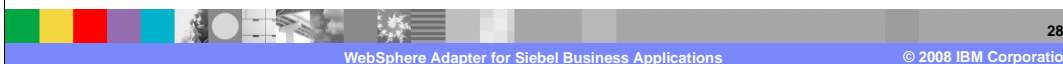